Espace pédagogique de l'académie de Poitiers > Collège Anatole France Angoulême - 05 45 95 15 01 > Collège > Rupn

<https://etab.ac-poitiers.fr/coll-anatole-france-angouleme/spip.php?article1004> - Auteur : Webmestre

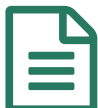

En Tutoriel Educonnect

- **Se connecter au réseau du collège et à Educonnect :** Les identifiants et les mots de passe seront donnés en début d'année. En cas d'oubli ou de perte, contacter M. Croux ou M. Mounier.
- **Educonnect : Tutoriel**

**Etutoriel** educonnect responsables legaux creation-utilisation 2023 clg (PDF de 375.4 ko)

**Problème de connexion Educonnect :**

Ne pas hésiter à réinitialiser son identifiant (Identifiant perdu) ou son mot de passe (Mot de passe perdu). Attention, le mot de passe provisoire devra être personnalisé assez vite (5 min), sinon il risque de devenir inactif, et il faudra une nouvelle fois le réinitialiser.

Si cela ne fonctionne pas, il faudra s'assurer que votre numéro de téléphone correspond bien à celui renseigné à l'établissement.

## **Problème de connexion Pronote avec deux enfants ou plus :**

Sur un ordinateur, on ne peut pas voir ses deux enfants sans fermer son navigateur entre les deux. C'est un problème de cookies gardés en mémoire. Après avoir vu un de vos enfants, il faut fermer et rouvrir son navigateur, ou bien aller dans les options pour supprimer les cookies.

Pour l'appli, il faut éviter la connexion automatique, sinon vous risquez de voir un seul de vos enfants. Pour l'enlever, il faut appuyer sur les paramètres (3 traits horizontaux en haut à droite), puis sur "Gestion des comptes", puis sur le menu de votre enfant, et sélectionner "non".

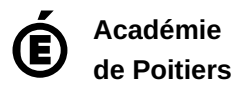

Avertissement : ce document est la reprise au format pdf d'un article proposé sur l'espace pédagogique de l'académie de Poitiers. Il ne peut en aucun cas être proposé au téléchargement ou à la consultation depuis un autre site.